## **MSYSTEM**

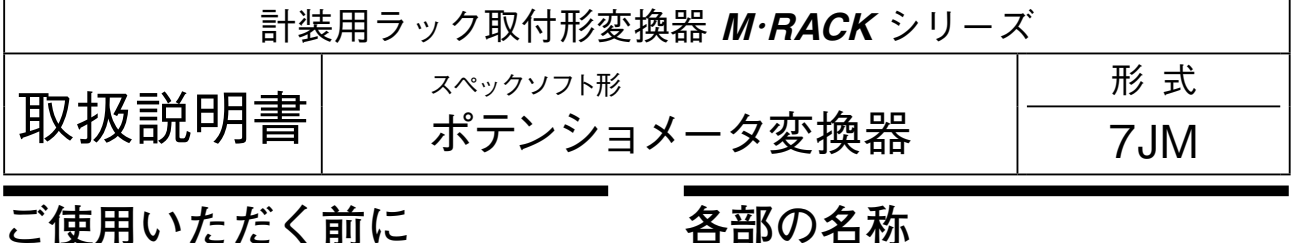

# **ご使用いただく前に**

**このたびは、エム・システム技研の製品をお買い上げ いただき誠にありがとうございます。本器をご使用いた だく前に、下記事項をご確認下さい。**

### **■梱包内容を確認して下さい**

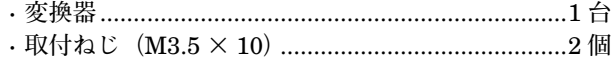

### **■形式を確認して下さい**

**お手元の製品がご注文された形式かどうか、スペック 表示で形式と仕様を確認して下さい。**

### **■取扱説明書の記載内容について**

**本取扱説明書は本器の取扱い方法、外部結線、ハード ウェアの設定項目および簡単な保守方法について記載し たものです。**

**プログラミングユニット(形式:**PU**-**2 **□)の操作 方法に関しては、プログラミングユニット取扱説明書 (**NM**-**9255**)第** 1 **編をご覧下さい。**

# **ご注意事項**

### **●供給電源**

**・**許容電圧範囲、電源周波数、消費電力

**スペック表示で定格電圧をご確認下さい。**

交流電源**:定格電圧±** 10 %**、**50 **/** 60 **±** 2 Hz**、約** 3 VA 直流電源**:定格電圧** 12 V DC **の場合** 12 V DC**±**10 %**、約** 2 W **定格電圧** 24 V DC **の場合** 24 V DC**±**10 %**、約** 2 W **定格電圧** 48 V DC **の場合** 48 V DC**±**10 %**、約** 2 W

### **●取扱いについて**

**・本体の取外または取付けを行う場合は、危険防止のた め必ず、電源および入力信号を遮断して下さい。**

#### **●設置について**

- **・屋内でご使用下さい。**
- **・塵埃、金属粉などの多いところでは、防塵設計のきょ う体に収納し、放熱対策を施して下さい。**
- **・振動、衝撃は故障の原因となることがあるため極力避 けて下さい。**
- **・周囲温度が** -5 **~** +55**℃を超えるような場所、周囲湿度 が** 30 **~** 90 % RH **を超えるような場所や結露するよう な場所でのご使用は、寿命・動作に影響しますので避 けて下さい。**

#### **●配線について**

- **・配線は、ノイズ発生源(リレー駆動線、高周波ライン など)の近くに設置しないで下さい。**
- **・ノイズが重畳している配線と共に結束したり、同一ダ クト内に収納することは避けて下さい。**

#### **●その他**

**・本器は電源投入と同時に動作しますが、すべての性能 を満足するには** 10 **分の通電が必要です。**

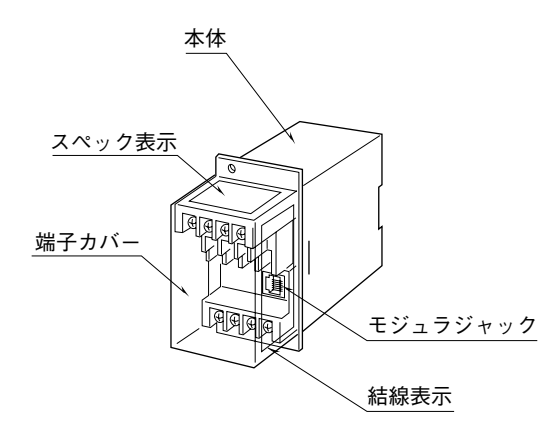

## **取付方法**

### **■ラック取付の場合**

**標準ラック取付枠(形式:**BX**-**16G**)をお使い下さい。**

### **■DIN レール取付の場合**

**本体はスライダのある方を下にして下さい。**

**本体裏面の上側フックを** DIN **レールに掛け下側を押し て下さい。**

**取外す場合はマイナスドライバなどでスライダを下に 押下げその状態で下側から引いて下さい。**

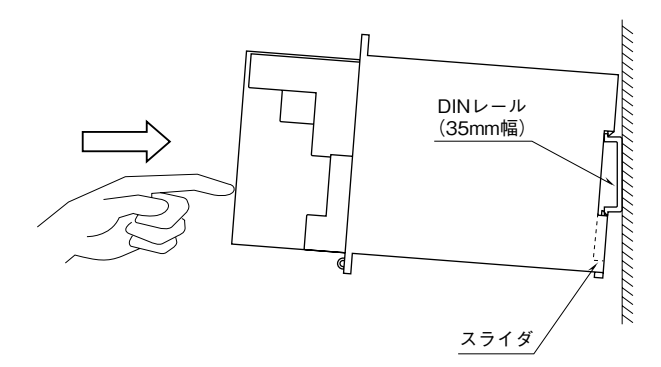

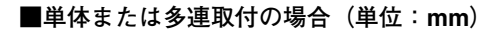

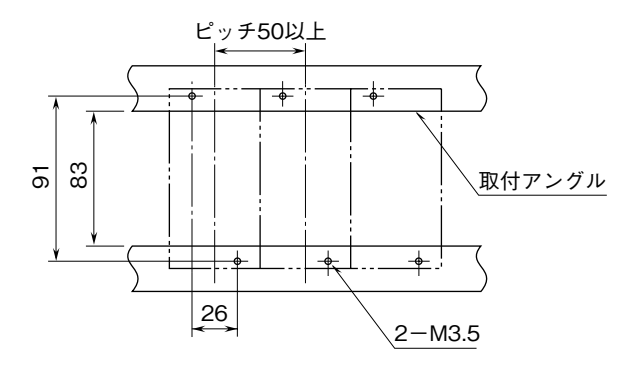

# **接 続**

**各端子の接続は端子接続図もしくは端子カバー側面の結線表示を参考にして行って下さい。**

## 外形寸法図(単位:mm)

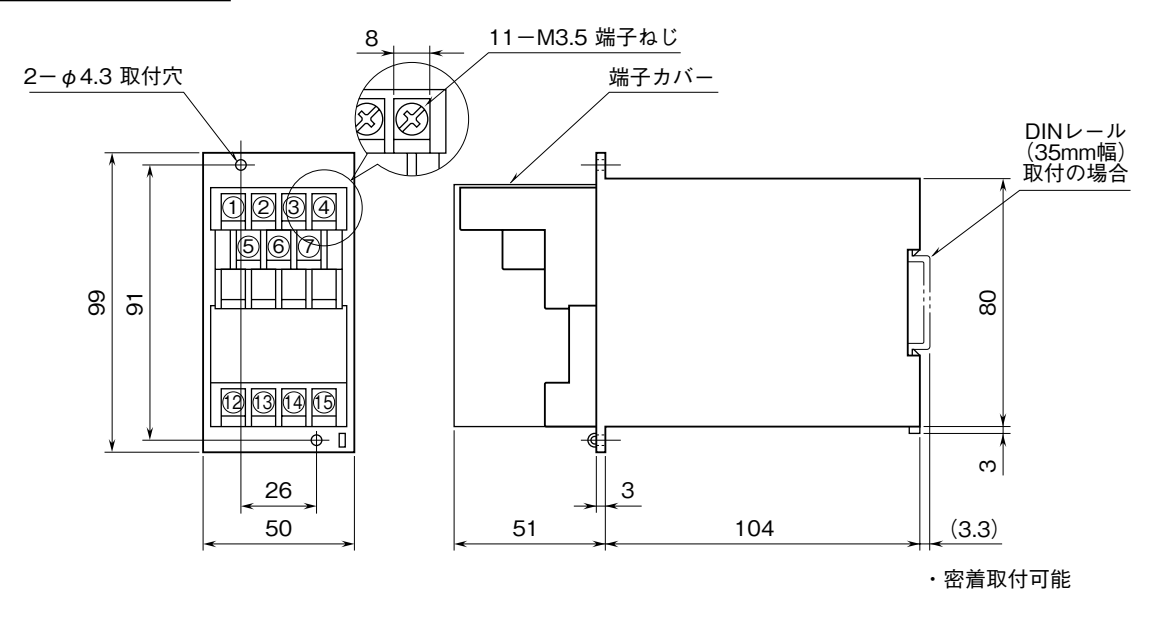

## 端子接続図

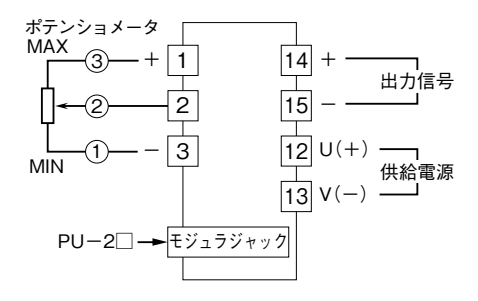

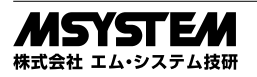

# **7JM**

## **配 線**

### **■端子ねじ**

**締付トルク:**0.8 N**・**m

# **点 検**

**①端子接続図に従って結線がされていますか。**

**②供給電源の電圧は正常ですか。**

**端子番号⑫-⑬間をテスタの電圧レンジで測定して下 さい。**

**③出力信号は正常ですか。**

**負荷抵抗値が許容負荷抵抗を満足するか確認して下さ い。**

## **調 整**

**本器はポテンショメータの全抵抗値で校正していま す。ポテンショメータを全抵抗で使用される場合、調整 の必要はありません。**

**ポテンショメータを全抵抗で使用されない場合や、定期 校正時には下記の要領で調整して下さい。**

**出力ゼロ・スパン調整は、プログラミングユニット(形 式:PU-2□)によるキーイン設定(パラメータにつ いては「データ設定項目」参照)で行うことができます。 なお、プログラミングユニットの操作方法については、 プログラミングユニット取扱説明書(**NM**-**9255**)第** 1 **編をご覧下さい。**

プログラミングユニットを使用する際の注意点

- **・ユニット本体の電源を入・切するときは、必ずプログ ラミングユニットのカールコードを取外して下さい。**
- **・プログラミングユニットを接続すると、出力はホール ド状態となりますから、出力変化の確認をするときは 接続を外して下さい。**

### **■調整方法**

**校正の場合は本器の基準精度に対し、十分精度を有す る信号源および測定器を使用し、電源投入後** 10 **分以上 経過してから行って下さい。**

### **●残り抵抗に対して出力を調整する場合**

**ポテンショメータの残り抵抗\*** <sup>1</sup> **に対する出力調整をリ ニアライズ機能(**ITEM 60 **~** 91 **で設定する折れ点機能) で調整することができます。過大・過小入力を考慮しな ければ、**2 **点のみ設定すればよいことになります。**

**①入力ポテンショメータの全抵抗に対して、実際に動き 得る抵抗(入力抵抗)の** 0 % **側および** 100 % **側のパー セント値を確認します。**

**なお、パーセント値は、入力ポテンショメータの抵抗 値を実際に変化させ、測定またはプログラミングユ ニットの** ITEM 05**(入力** % **表示)にて確認して下さい。 ②内部設定データを変更するため、**ITEM 01 **をプログ ラムモード(**PRG.MODE**)に設定します。**

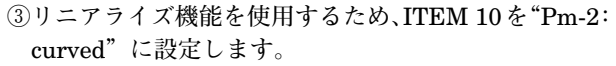

- **④** ITEM 60 **に入力** 0 % **値を設定します。**
- **⑤** ITEM 61 **に出力** 0 % **値を設定します(通常"**0**(ゼロ)" を設定します)。**
- **⑥** ITEM 62 **に入力** 100 % **値を設定します。**
- **⑦** ITEM 63 **に出力** 100 % **値を設定します(通常"**100**" を設定します)。**

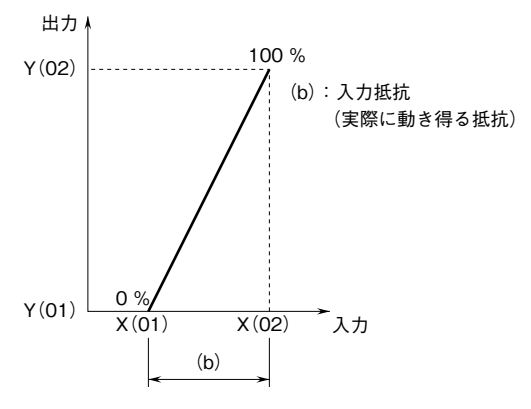

### **図 1 残り抵抗に対して調整する場合**

| を ∪ ~ 100 % に設定 ∮ る場合 |      |         |                                  |
|-----------------------|------|---------|----------------------------------|
| <b>ITEM</b>           | 変更   | DATA 入力 | DATA 表示例                         |
| 01                    | 常に可能 |         | MTSW: PRG.MODE                   |
| 60                    |      | 10.00   | $X(01)$ :<br>10.00               |
| 61                    |      | 0.00    | Y(01)<br>0.00<br>$\cdot$         |
| 62                    |      | 90.00   | X(02)<br>90.00<br>$\ddot{\cdot}$ |
| 63                    |      | 100.00  | (02)<br>: 100.00                 |

表 1 全抵抗値に対し、入力抵抗が 10 ~ 90 % で出力 を 0 ~ 100 % に設定する場合

**\*** 1**、残り抵抗とは(図** 2 **参照)**

**ポテンショメータの全抵抗から入力抵抗(実際に動き得 る抵抗)を差引いた部分のことを"残り抵抗"と呼んで います。**

**したがって、[入力抵抗<ポテンショメータ全抵抗]となります。**

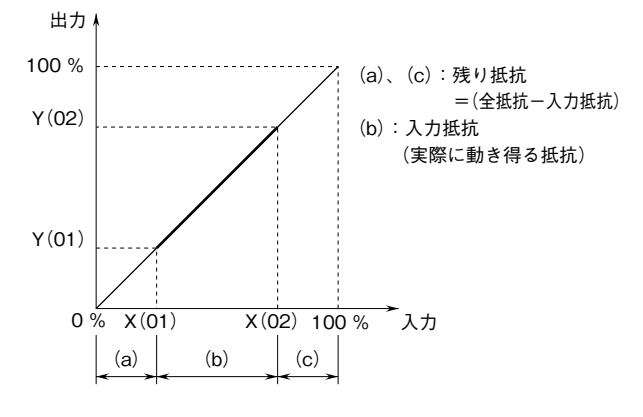

**図 2 残り抵抗**

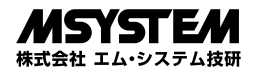

### **●出力の微調整を行う場合**

- (1) ITEM 19、20 を設定して調整する場合(プログラ ミングユニットの操作マニュアルをご用意下さい) ITEM 19**:ゼロ微調整** ITEM 20**:スパン微調整**
- **①内部設定データを変更するため、**ITEM 01 **をプログ ラムモード(**PRG.MODE**)に設定します。**
- **②模擬入力信号を** 0 % **相当値に設定し、**ITEM 19 **の設 定値(デフォルト値:**0 %**)を増減させ、出力を** 0 % **に合わせます。**
- **③模擬入力信号を** 100 % **相当値に設定し、**ITEM 20 **の 設定値(デフォルト値:**100 %**)を増減させ、出力を** 100 % **に合わせます。**
- **④再び、模擬入力信号を** 0 % **相当値に設定し、ゼロ出力 を確認して下さい。**
- **⑤ゼロ出力がずれているときは、②~④の操作を繰返し て下さい。**
- **注)入力スパンに対して出力スパンが大きいとき(ゲインが** 1 **を超えるとき)は、**ITEM 20 **を設定後、ゼロ出力がずれ ることがあります。このような場合には、②~④の操作を 繰返して下さい。**

### **●リニアライズ機能を使用する場合(プログラミングユ ニットの操作マニュアルをご用意下さい)**

**入出力の関係を** 16 **点の折れ点で近似します。折れ点は、 入力と出力で一組になります。必要な点のみ、入力(**X**) データの小さい順に番号の若い順から設定して下さい。 なお、リニアライズ機能を使用する場合は、**ITEM 10 **を"**Pm-2**:**curved**"に設定する必要があります。**

X**(**nn**):入力信号(**%**)** Y**(**nn**):出力信号(**%**) 数値の範囲:**-15.00 **~** +115.00 %

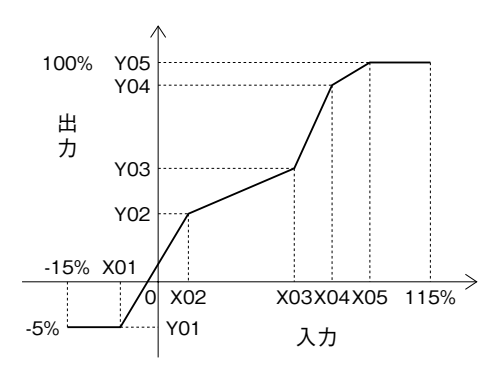

**図 3**

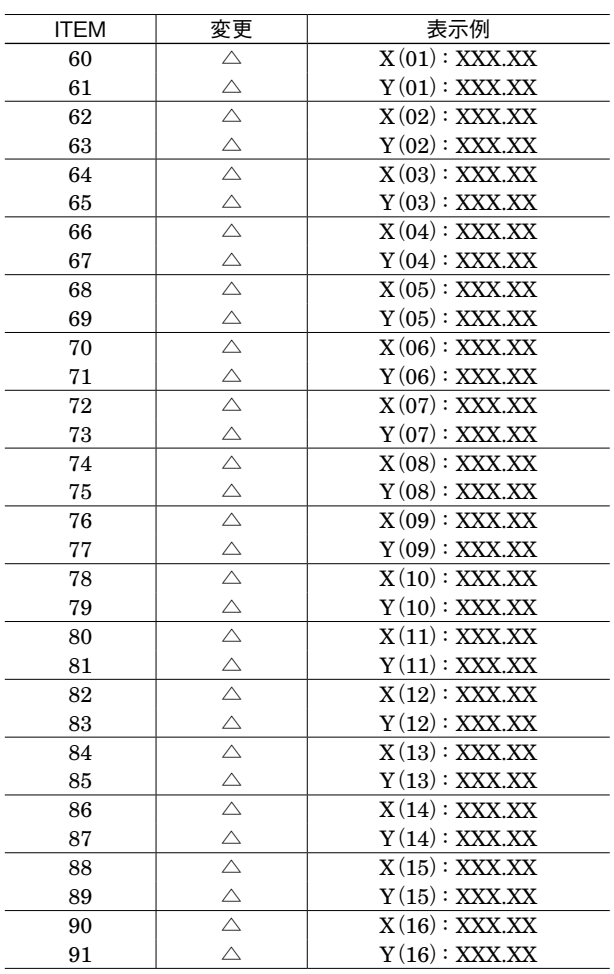

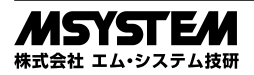

# **データ設定項目**

**本器では、下記の** ITEM **のデータについて、確認・設定変更が可能です。 詳細については、プログラミングユニット取扱説明書(**NM**-**9255**)第** 1 **編をご覧下さい。**

### [GROUP 01]

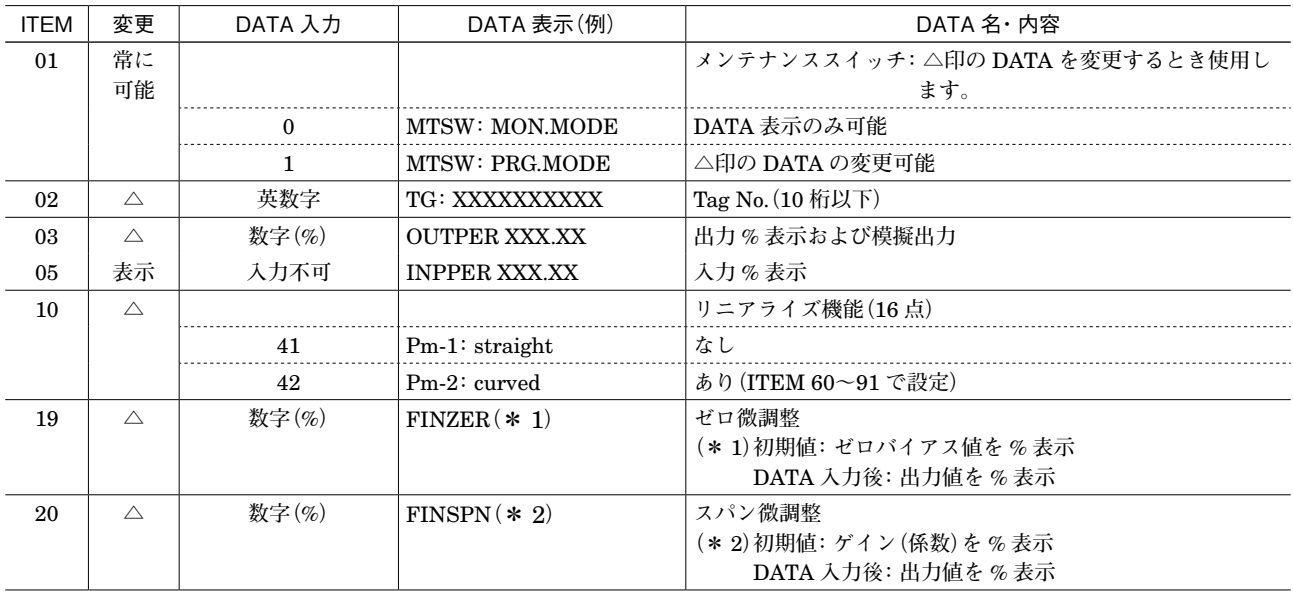

折れ線テーブル

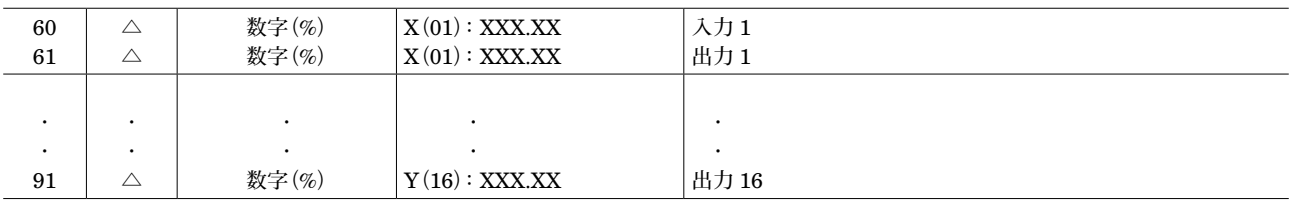

# **保 守**

**定期校正時は下記の要領で行って下さい。**

### **■校 正**

10 **分以上通電した後、入力信号を** 0**、**25**、**50**、**75**、** 100 % **順で本器に与えます。このとき出力信号がそれぞ れ** 0**、**25**、**50**、**75**、**100 % **であり、規定の精度定格範囲 内であることを確認して下さい。出力信号が精度定格範 囲から外れている場合は、調整の項目で指示した内容に 従って調整して下さい。**

## **雷対策**

**雷による誘導サージ対策のため弊社では、電子機器専 用避雷器<エム・レスタシリーズ>をご用意致しており ます。併せてご利用下さい。**

## **保 証**

**本器は、厳密な社内検査を経て出荷されておりますが、 万一製造上の不備による故障、または輸送中の事故、出 荷後** 3 **年以内正常な使用状態における故障の際は、ご返 送いただければ交換品を発送します。**

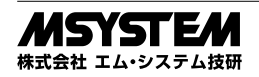